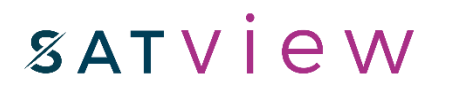

## Frequently Asked Questions

Date of Last Update: 16/09/16

### FAQ SatView 0001 Bing Maps not showing

 *The Bing map background is not showing. I get a message saying "The remote name could not be resolved: 'ecn.t2.tiles.virtualearth.net'* Map

▼ V Quick Zoom A Clear Error Messages The remote name could not be resolved: 'ecn.t2.tiles.virtualearth.net' Bing Maps: Road

- $\checkmark$  In order to use Bing Maps in SatView you must be online do you have a network connection?
- $\checkmark$  If you have got an internet connection it may be that you need to open some ports in your firewall. On occasions the network administrator blocks access to the internet through some ports. The following domains must be allowed access through port 80:
	- o ak.dynamic.t0.tiles.virtualearth.net
	- o ak.dynamic.t1.tiles.virtualearth.net
	- o ak.dynamic.t2.tiles.virtualearth.net
	- o ak.dynamic.t3.tiles.virtualearth.net

#### FAQ SatView 0002 Bing Maps talking time

- *The Bing map background sometimes loads slowly after scrolling or zooming in.*
	- $\checkmark$  Under certain circumstances this phenomenon occurs. This may be related to connection speed, firewall settings and CPU.

#### FAQ SatView 0003 Bing Maps satellite images disappearing

- *The Bing map aerial background doesn't appear after zooming in.*
	- $\checkmark$  At very high zoom levels, Bing maps does not have aerial imageries for all places.

#### FAQ SatView 0004 Structure Browser

- *How do I remove or close a Network from the Structure Browser?*
	- $\checkmark$  To close an opened network, you need to close/exit the SatView application. Currently there is no option to close the network without exiting the application.

SatView – FAQ 16/09/16

### FAQ SatView 0005 Layer Control

- *How do I switch off displaying the bandwidths? How do I NOT display the values (Labels) of the bands?* 
	- $\checkmark$  To switch off or hide the band,
		- o Go to Layer browser
		- o unselect the 'Visible' option for Bands
	- $\checkmark$  To remove the labels of the bands
		- o Click of the "Hide Label' option for Bands

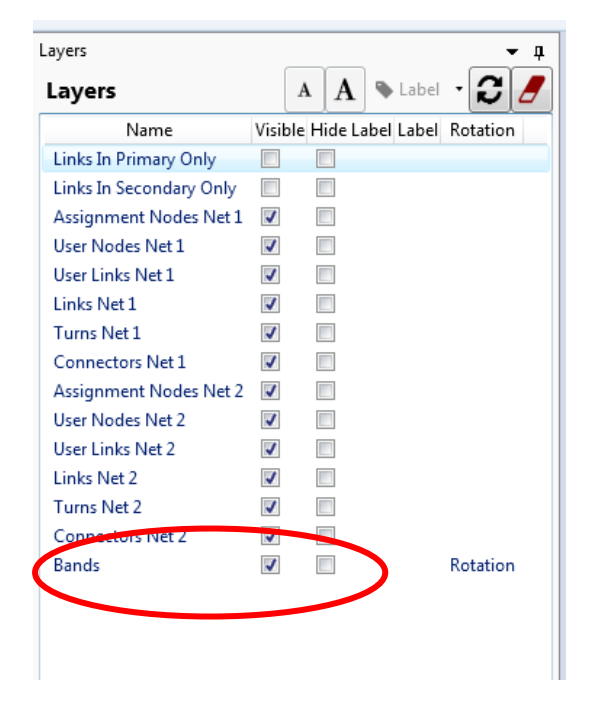

#### FAQ SatView 0006 Bendy Links Revert to Straight

- *How do I convert bendy links to straight links?*
	- $\checkmark$  First identify the A-node and B-node of that link that needs to be converted from bendy to straight link.
		- $\circ$  If working with huge networks that have hundreds or thousands of links, then this may be done by the following method.
			- **Select the link from the map window. Ensure that you are selecting the User** links (Hint – make only User Links Selectable through 'Selection Layers' button).
			- **The link ID (A-node B-node) will be displayed in the Summary Panel. At** times, based on the screen resolution, it might be necessary to resize the Summary Panel window to display the A-node – B-node details correctly.

SatView – FAQ 16/09/16

- o Click on User Links and then Real Simulation links
- o From the list of links, select the links that you want to convert to straight link
	- For large networks, enter the A-node or B-node into the Search box and use the Filter option to limit the list to links o or from that node only, and then select from that list.
- o On selecting the link, the link will be highlighted on the Map Window.
- o Right click on the Link and select the option 'Reset to Straight Link'
- o This will reset only for one direction. If you need to reset both directions of a two way link, then you need to select the other direction link and follow the above steps.
- $\circ$  Currently there is no option to reset a group of links or the entire network and so this has to be carried out link by link.

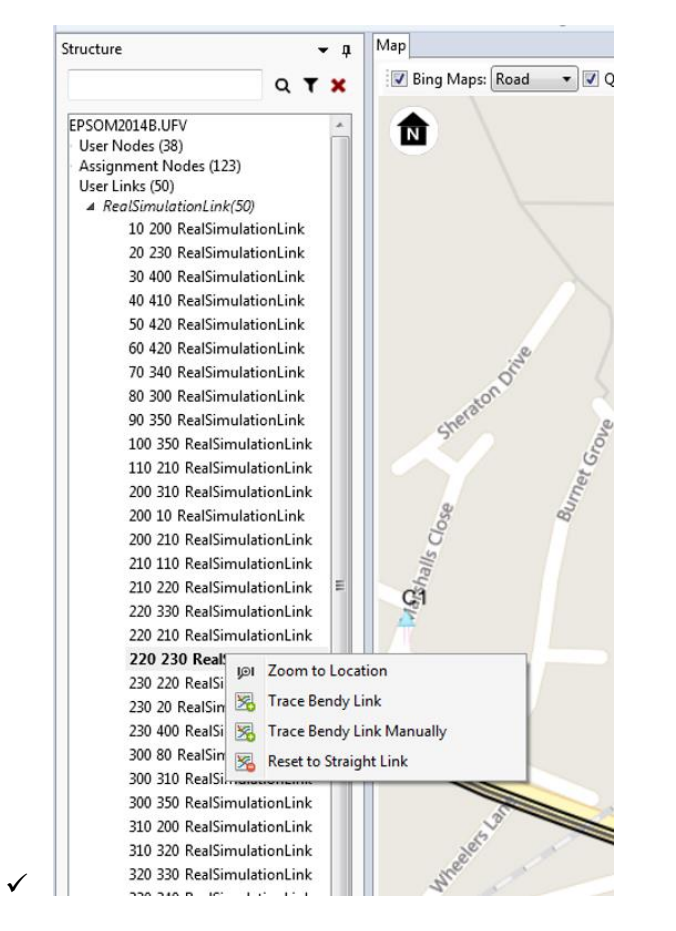

### FAQ SatView 0007 Exporting to GIS

- *Can I export only simulation and buffer links for MapInfo and Shapefile conversion without centroid connectors and Zone centroid?*
	- $\checkmark$  Yes, centroid connectors can be excluded while exporting by unselecting the 'Connectors' Net 1' in the Layer browser, but currently there is no option to exclude Centroids.

SatView – FAQ 16/09/16

 $\checkmark$  You can use the selection options in you GIS program of choice to remove what you do not need.

### FAQ SatView 0008 UFS2UFV stops

- *UFS2UFV doesn't work on my UFS, it just hangs*
	- $\checkmark$  It could be due to your network being a Buffer Only Network. With the installation bundle you downloaded is an updated UFS2UFV batch file with instructions on how to install. Please check that you've got that installed.
	- $\checkmark$  If this does not solve your issue please contact support for help.

### FAQ SatView 0009 Attributes in Data Manager

- *All my Data in the Data Manager is marked RED when I open from command line or from some sessions*
	- $\checkmark$  Have you loaded a UFV network or is it a UFS network? If UFS try with a UFV instead.
	- $\checkmark$  This can happen in some circumstances. Try loading it anyway. If it loads then the data is present and you will be able to display the values or generate bands.

### FAQ SatView 0010 Moving Nodes

- *How do I move a group of nodes at once?* 
	- $\checkmark$  Currently there is no option to move a selection of nodes together in SatView. However you might use other GIS tools like MapInfo to move the nodes and then create Node card file (similar to the Node coordinate 55555 cards in Saturn Network dat file) and then load it using "Apply Node Coordinates from Dat" option under "Network Adjustment" Tab.

### FAQ SatView 0011 P1X does not load any bendy links from my GIS file exported from SatView

- *I've exported bendy links from SatView and want to use them in P1X. I specify the GIS file but no links are bendy. There are records in the GIS file under the 77777 card. How do I make it readable to P1X?*
	- $\checkmark$  There is a bug in versions prior to SatView 1.16. To correct, please add a blank line above the 77777 line - this is a required 'Title' line which may be blank but has to be included.

## Known Issues

#### #Issue SatView 0001 – P1X setting may not always be saved.

The P1X settings set under "Set P1X Path" may at times not get saved properly and may cause problems while trying to view the node graphics in P1X. It is suggested to retry by setting the path again.

#### #Issue SatView 0002 – Resuming Session does not remember all the settings.

When a session is resumed, i.e. you open the previous session or open a saved session, some of the settings are reset to default settings. For example, the layers that were made invisible in previous session or while saving the session are currently set to the default settings (i.e. Visible) on resuming or opening the session.

### #Issue SatView 0003 – Feedback menu icons get cut off on Windows 8/10.

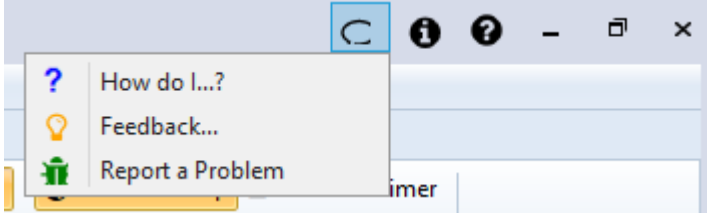

If you are using Windows 8 or 10, then some of the icons get cut off (as shown in the picture above), but should not have any functional issues and it is only a display issue.

#### #Issue SatView 0004 – Persistence of Straight Lines when Tracing Bendy Links

Occasionally, when Tracing Bendy Lines, straight line representations of the link may remain after the links have been made bendy. Attempts to select the link by clicking on the straight line fails as the link is no longer logically there.

Re-loading the network with a GIS file created from these bendy links (which can be achieved by closing SatView and restarting it with "Resume Last Session") should have the correct bendy links and not display the straight line.

This seems to happen when only one direction of a link has been coded to a bendy line, i.e. by using the pointer Select to select the link, and then using the "Trace Bendy Links" - "Selected Links" method. Even a successful correction of the reverse direction can leave the persistent straight line. This problem can be avoided by always selecting all the appropriate links by using the "Rectangular Select" option to draw a little box across the link (which will pick up both directions etc.).

Investigation of the problem and its resolution is on-going. If you have a good example of where it is happening, especially if the circumstances differ from above, please send us a Problem Report, recording step-by-step what has brought you to the situation.

#### #Issue SatView 0005 – Progress Bar update may be erratic

While working with long performing tasks like trace bendy links for huge networks, then the percentage complete information displayed in the progress bar might be erratic and sometimes it might stop indicating any progress. However the process will be happening at the background and it is only that it is not updated correctly in the progress bar.